# **WebService MailUpImport**

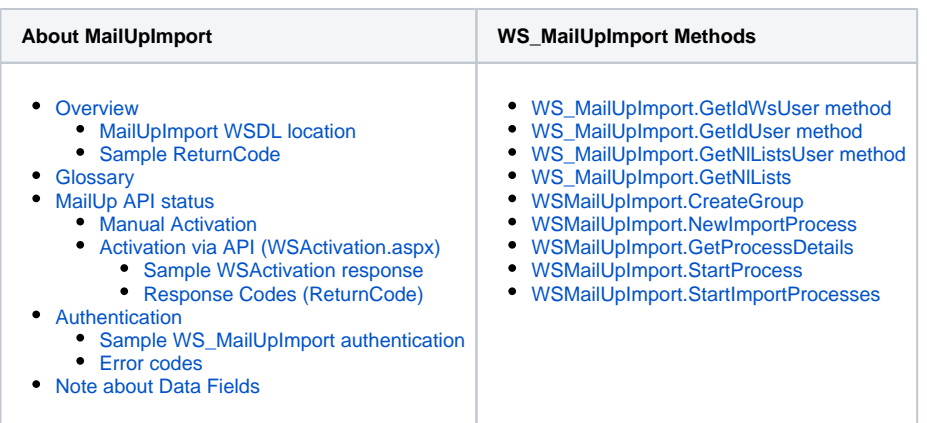

# <span id="page-0-0"></span>**Overview**

The MailUpImport web service allows you to load into your MailUp account - using groups and lists - contacts coming from your database. It also allows you to retrieve details about lists, groups and the status of import operations, and also to segment the database. Among the tasks that you can perform using the MailUpImport Web Service:

- Get all the distribution Lists and the Groups contained in a given MailUp account;
- $\bullet$ Create a new Group within an existing List;
- $\bullet$ Upload a list of subscribers in order to create a new import process;
- $\bullet$ Start the import process;
- $\bullet$ Check on the import process status

Each method returns a XML string containing a "MailUp Message", which includes a "ReturnCode" and the requested information (when available).

The ReturnCode is a number, with the following values:

- $\bullet$  < 0 = error code
- $0 =$  call successful

# <span id="page-0-1"></span>**MailUpImport WSDL location**

The MailUpImport Web Services is described at the following URL:

http://<MAILUP\_CONSOLE\_URL>/Services/WSMailupImport.asmx?WSDL

... where <MAILUP\_CONSOLE\_URL> is the domain of your MailUp admin console. If you don't have that information, simply log into your MailUp admin console and look at the browser URL to locate the domain).

# <span id="page-0-2"></span>**Sample ReturnCode**

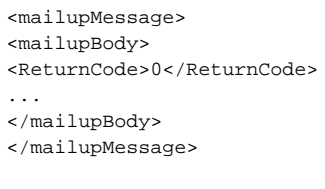

### Authentication Required

Please note: if you receive a generic 500 error when attempting to use MailUpImport, the reason is typically authentication: Remember to authenticate yourself: this can be done either with an API call (see below) or manually in the admin console.

# <span id="page-0-3"></span>**Glossary**

- **Customer:** a company/business subscribing to the MailUp service
- **Console URL / NL\_URL:** MailUp defines a dedicated URL for each Customer. For this reason, external systems must know the exact URL to which to send the request (e.g. http://mailing.myCompany.com/Services/WSMailupImport.asmx). The URL is also used for links, hosted pages, and for the admin console. You can use a custom URL if your account has the [Private Labeling](http://www.mailup.com/p/pc/private-label-email-marketing-p81.htm) feature turned on.
- **WS\_MailUpImport:** a Web Service designed to import recipients from a third party application, retrieve details on lists & groups, and check the status of an import process
- **MailUp API Account:** credentials used specifically with the MailUp API, different from the credentials used to log into your MailUp account. They consist of a username and a password. The API account credentials are automatically created when a new MailUp account is created for a new customer, while for existing customers they are manually created via the MailUp console under Manage > Web Services
- **WS:** Web Service

# <span id="page-1-0"></span>MailUp API status

Once the API account has been created, the MailUp APIs must be activated in order to be able to receive requests (they are disabled by default for safety reasons): they can be activated manually using the MailUp admin console or automatically by calling a specific URL. Deactivation is also done manually through the MailUp admin console. The IP address of the application using the web service must be registered (manually in the admin console or by performing the activation call).

## <span id="page-1-1"></span>**Manual Activation**

To manually activate and configure the MailUp API in your MailUp admin console:

- 1. Log into your account
- 2. Navigate to Settings > Account settings > Developer's corner and select the "Webhooks" tab
- 3. Select WSMailUpImport from the drop-down at the top
- 4. Set a password and store it securely: you will need it in your API calls
- 5. Enable the Web services
- 6. Add the necessary IP addresses to allow for requests coming from those locations.

# <span id="page-1-2"></span>**Activation via API (WSActivation.aspx)**

#### A third party application can enable web services via a call to:

http://<MAILUP\_CONSOLE\_URL>/frontend/WSActivation.aspx?usr=<usr>&pwd=<pwd>&nl\_url=<nl\_url>&ws\_name=<ws\_name>

MailUp provides an ASP.NET Web Form to allow third party applications to activate (if not already active) and register (store) the IP address of the caller. The form supports the parameters described below, both in GET and in POST modes:

- **usr**: MailUp API Account username (e.g. a7132)
- **pwd**: MailUp API Account password
- **nl\_url**: Console URL (e.g abcd.sp09.com, omitting "http://" )
- **ws\_name**: Web service name (specify: "WSMailUpImport")

MailUp will register the IP address of the computer calling, and therefore authorize future calls coming from that IP address. If the caller's IP address changes, WSActivation web service must be called again.

### <span id="page-1-3"></span>**Sample WSActivation response**

```
<mailupMessage>
<mailupBody>
<ReturnCode>0</ReturnCode>
<WS_Activation>
<WS_Name> WS_MailUpImport </WS_Name>
<DateOfRequest>2008-01-16</DateOfRequest>
<User>admin</User>
</WS_Activation>
</mailupBody>
</mailupMessage >
```
### <span id="page-1-4"></span>**Response Codes (ReturnCode)**

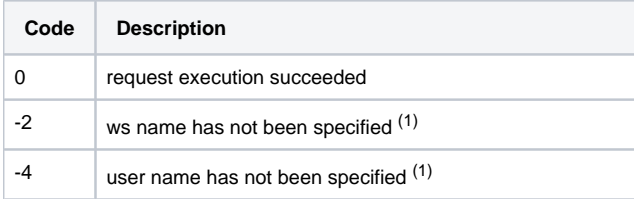

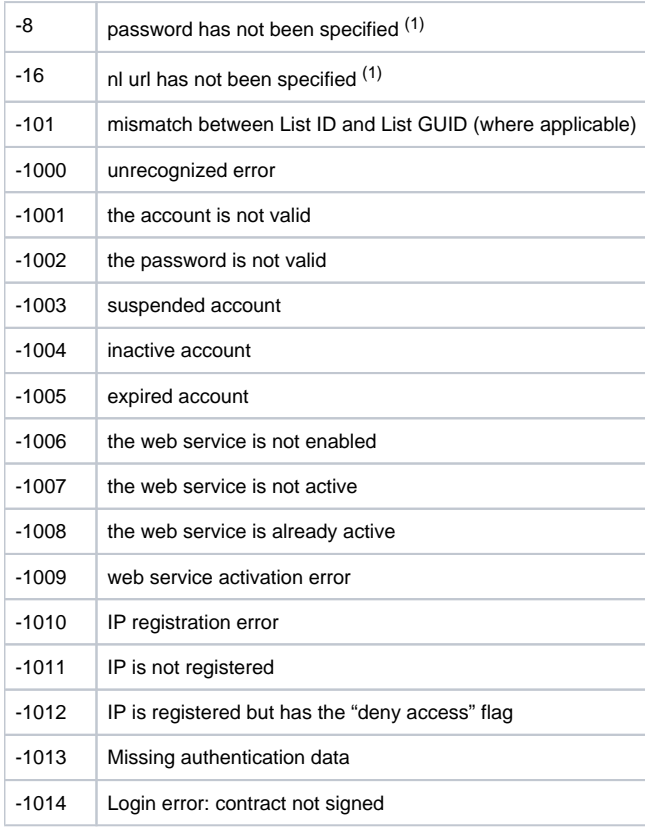

(1) ReturnCode can be a combination of these

# <span id="page-2-0"></span>Authentication

WS\_MailUpImport checks the following parameters in order to authenticate requests:

- WS username
	- It is predefined for a specific MailUp account
	- It cannot be modified for that account
- WS password
- It can be modified using the admin console (Manage > Web Services) • IP address
	- MailUp check the IP address from which the request is coming and checks it against a list of IP addresses that have been provided

Authentication fails if:

- The MailUp API is disabled in your MailUp account (Manage > Web Services);
- username and/or password are incorrect;
- the IP address of the third party application has changed since the last successful access. The IP address can be manually changed in the MailUp admin console (Manage > Web Services).

The WS\_MailUpImport web service requires for every call an authentication via username and password; credentials must be passed in the header of the SOAP message.

Account credentials vs. API credentials

Note that the API credentials are different from the credentials you use to log into your MailUp account.

# <span id="page-2-1"></span>**Sample WS\_MailUpImport authentication**

```
<soap:Envelope xmlns:xsi="http://www.w3.org/2001/XMLSchema-instance"
xmlns:xsd="http://www.w3.org/2001/XMLSchema"
xmlns:soap="http://schemas.xmlsoap.org/soap/envelope/">
<soap:Header>
<Authentication xmlns="http://tempuri.org/">
<User>a21351</User>
<Password>URY256872UYT</Password>
</Authentication>
</soap:Header>
<soap:Body>
...
</soap:Body>
</soap:Envelope>
```
## Security Information

Please Note: in the current release of the API the credentials passed in the authentication request are not encrypted.

### <span id="page-3-0"></span>**Error codes**

ReturnCode values in case authentication fails are shown below:

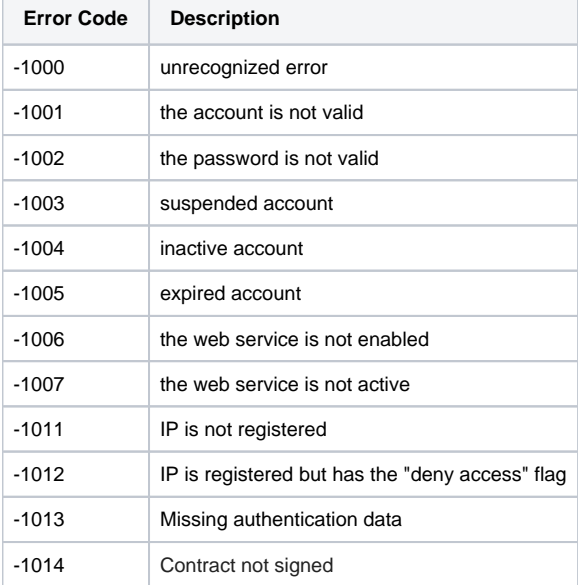

All the methods requiring idList e listGuid at input execute a check on the input values and return one of the following:

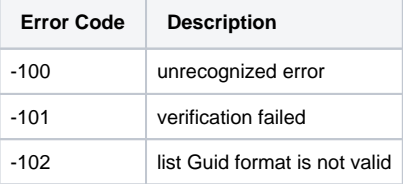

### <span id="page-3-1"></span>Note about Data Fields

The WS\_MailUpImport methods support up to 20 personal data fields. Should it be necessary to import more than 20 fields, there are other procedures that can be used. For example:

- Several consecutive calls until all the fields are imported;
- Batch import from file:
- Synchronized import from file, using the [MailUpSend.SendMessageNL](http://help.mailup.com/display/mailupapi/WS_MailUpSend.SendMessageNL) web service.